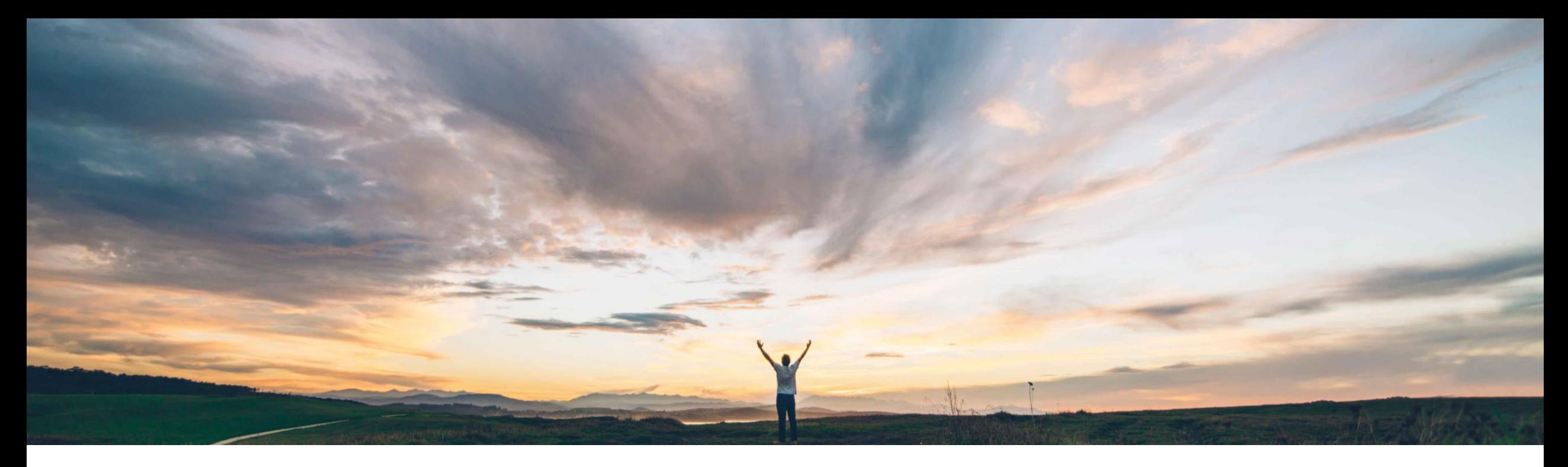

### SAP Ariba

# 機能の概要 Excel 形式のオーダー確認アップロード/ダウンロードの機能強化

Franz Uhr、SAP Ariba 一般提供予定: 2019 年 8 月

CONFIDENTIAL

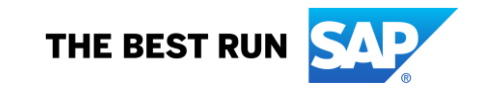

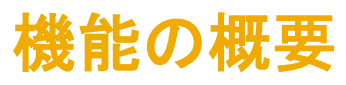

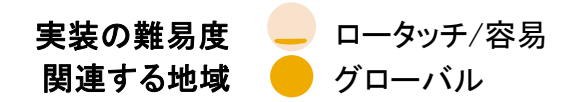

## 新機能: Excel 形式のオーダー確認アップロード/ダウンロードの機能強化

#### お客様の課題

- 1. サプライヤが Excel アップロードを使用して複数の オーダーを確認した場合に、確認の一部は正常に完 了していても、一部にエラーが発生していることがあ ります。この場合、ジョブの状況はアップロードが*失敗* したことを示しますが、実際には部分的にアップロード が完了しているにもかかわらず、一部の項目の確認 が正常に完了していることはエラーログには示されな いため、誤解を招く恐れがあります。また、エラーが検 出された後、ファイルの残りの明細に関する処理がす ぐに続行されないため、ファイル全体を処理するため に複数回のアップロードが必要になる可能性があり、 オーダー確認の処理に余計な手間がかかることにな ります。
- 2. サプライヤが別の確認番号を使用してオーダーを確 認した場合に、確認を正常に完了できません。
- 3. オーダー確認の日付フィールドに対する通常設定の タイムスタンプが、Excel アップロードと Ariba Network UI で異なっています。

ソリューション領域

#### SAP Ariba でこの課題に対応

- この機能により、Excel 形式でのオーダー確認アップ ロード/ダウンロードの機能が以下のように強化されま す。
- 1. アップロード終了時に、エラーログの代わりに状況の ログが生成されるようになります。
- 2. アップロードは完了したもののエラーが発生している ことを示す新しいアップロード状況が導入されます。 Excel ファイルの明細のいずれかでエラーが発生した 場合でも、後続の明細の処理が続行されます。
- 3. サプライヤが (再確認で) ファイルに異なる確認番号 を入力した場合、アップロードは正常に行われます が、ログに注意メッセージが表示されます。
- 4. Excel ファイルによるオーダー確認と Ariba Network ユーザーインターフェイスを使用したオーダー確認と の間で、明細の日付フィールドに対するタイムスタン プ設定に関する動作の整合性が確保されます。

### 実装に関する情報

SAP Ariba Supply Chain Collaboration この機能は、該当ソリューションを使用しているすべての なし お客様に対して自動的にオンになっており、すぐに使用 できます。

#### 実現される主なメリット

オーダー確認の一括処理の効果および効率を改善し、サ プライヤにより高いユーザー操作性を提供することができ ます。

#### 前提条件および制限事項

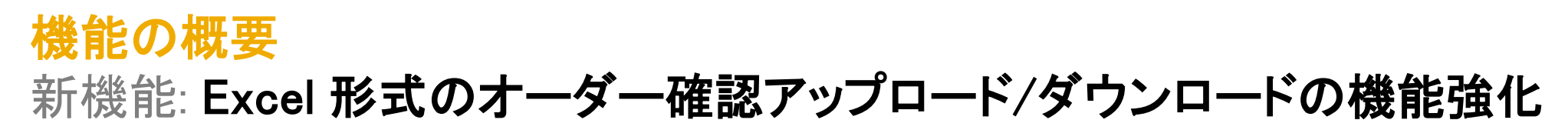

処理にエラーが発生したものの一部の明細が処理された場合を示すジョブの状況 [完了 (エラーあり)] が新たに導入されます。

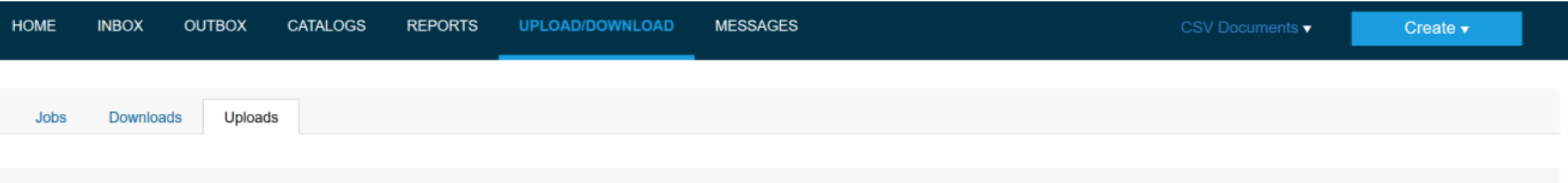

 $\triangleright$  Search Filters

#### Uploads

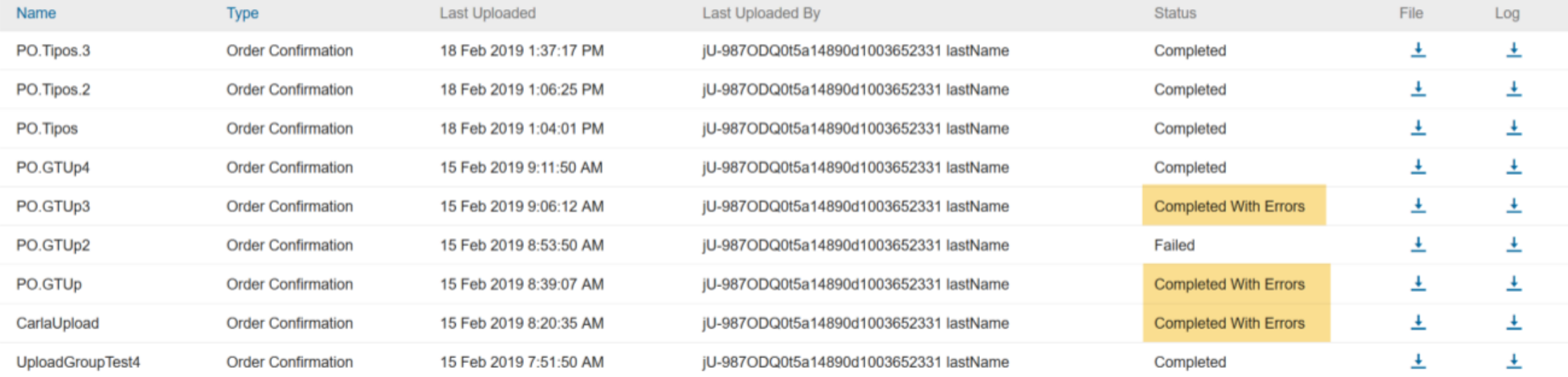

# 機能の概要 新機能: Excel 形式のオーダー確認アップロード/ダウンロードの機能強化

ログが改善され、エラーログの代わりに状況のログが提供されます。確認ごとに、このログに処理が成功したかどうかが示されます。

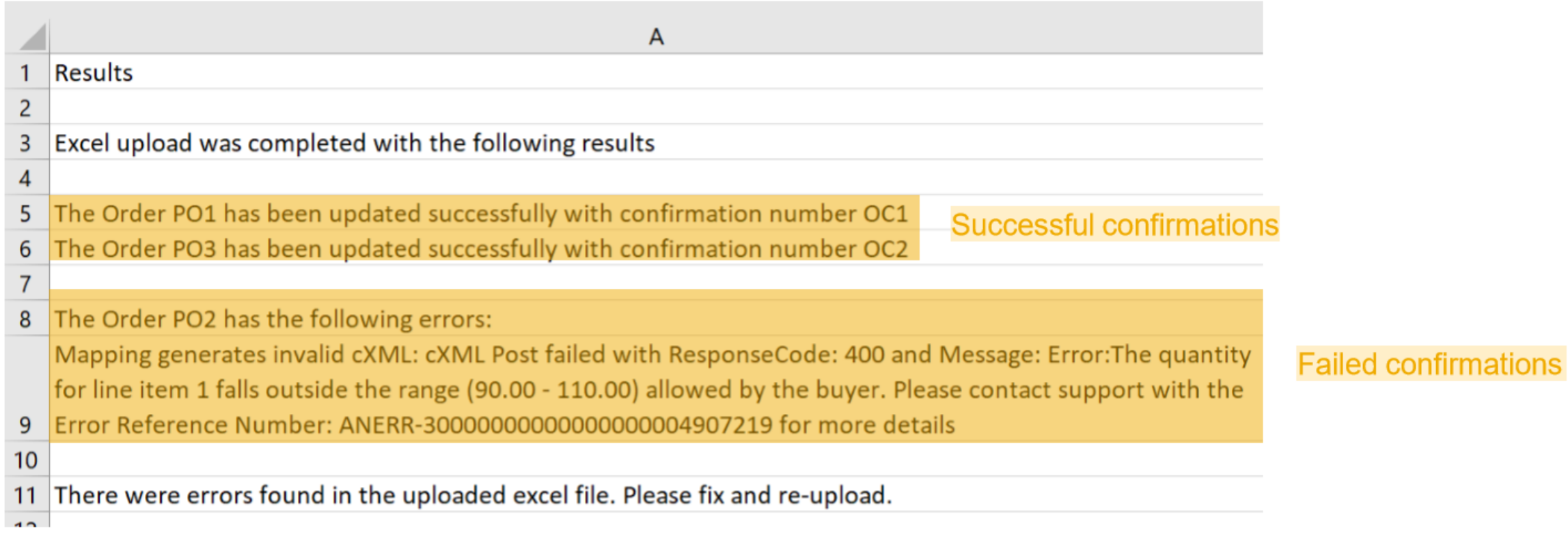

機能の概要

## 新機能: Excel 形式のオーダー確認アップロード/ダウンロードの機能強化

サプライヤが Excel テンプレートアップロード機能を使用してオーダーを確認すると、Ariba Network ユーザーインターフェイスの [品目 - 配達日] フィールドと [品目 - 出荷 日] フィールドにタイムスタンプが追加されます。タイムスタンプの値は、サプライヤプロファイルにおける優先タイムゾーンに従って 24 時間形式で 12:00:00 のように表示さ れます。

サプライヤが異なる確認番号を使用してオーダーを確認した場合、既存の確認番号を使用してオーダー確認が行われます。使用された確認番号はログに示されます。

#### Example:

1) Buyer sends PO1

Item  $1 - qty 100 - June 2, 2019$ Item  $2 - q$ ty 100 - June 5, 2019

2) Supplier confirms item 1 with confirmation number  $OC1 \rightarrow$  Confirmation is successful

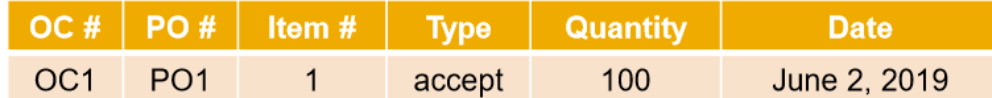

Supplier attempts to confirm item 2 with confirmation number OC2

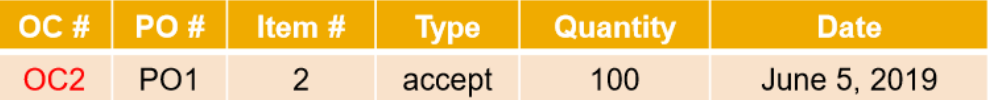

4) The confirmation doesn't fail and the log indicates that the order was confirmed with confirmation number OC1

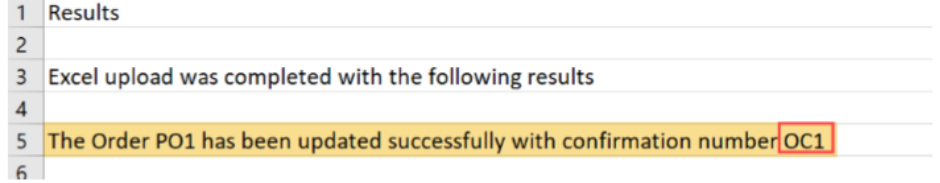